Agrupamento de Escolas de Paços de Brandão

### **Ficha de Trabalho Scratch – Programação**

### *Objetivos:*

- **- Conhecer as estruturas de programação;**
- **- Aplicar estruturas de programação no ambiente Scratch;**

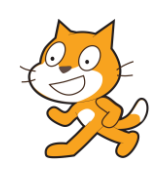

## *Tarefas:*

Os alunos deverão elaborar o trabalho da programação em Scratch do jogo a funcionar.

# **Jogo do Labirinto**

O objetivo do jogo é o rato conseguir comer o queijo. Para isso tem de ultrapassar alguns obstáculos que aparecem pelo caminho.

#### **Regras:**

- a) Desenhar o Labirinto com um fundo à sua escolha e paredes vermelhas. Para criar as paredes vermelhas usa linhas retas horizontais e verticais como no exemplo. Insere o teu nome no canto inferior direito.
- b) Inserir os seguintes atores: Macaco, Rato, 3 Morcegos uma Raposa.
- c) Altera as cores de todos os atores para cores ao teu gosto.
- d) O Queijo é uma imagem pesquisada na WEB.
- e) O macaco faz os comentários do jogo.
- f) O rato pode movimentar-se com as teclas das setas.
- g) Os morcegos movimentam-se voando livremente no ecrã.
- h) A raposa anda continuamente para a frente e para trás.
- i) Se o rato bater no vermelho das paredes volta ao início.
- j) Se o rato tocar nos morcegos ou na raposa volta ao início.
- k) Se o rato chegar ao queijo, o macaco dá a mensagem dos parabéns e recomeça o jogo.

#### **Imagem Exemplo do Jogo**

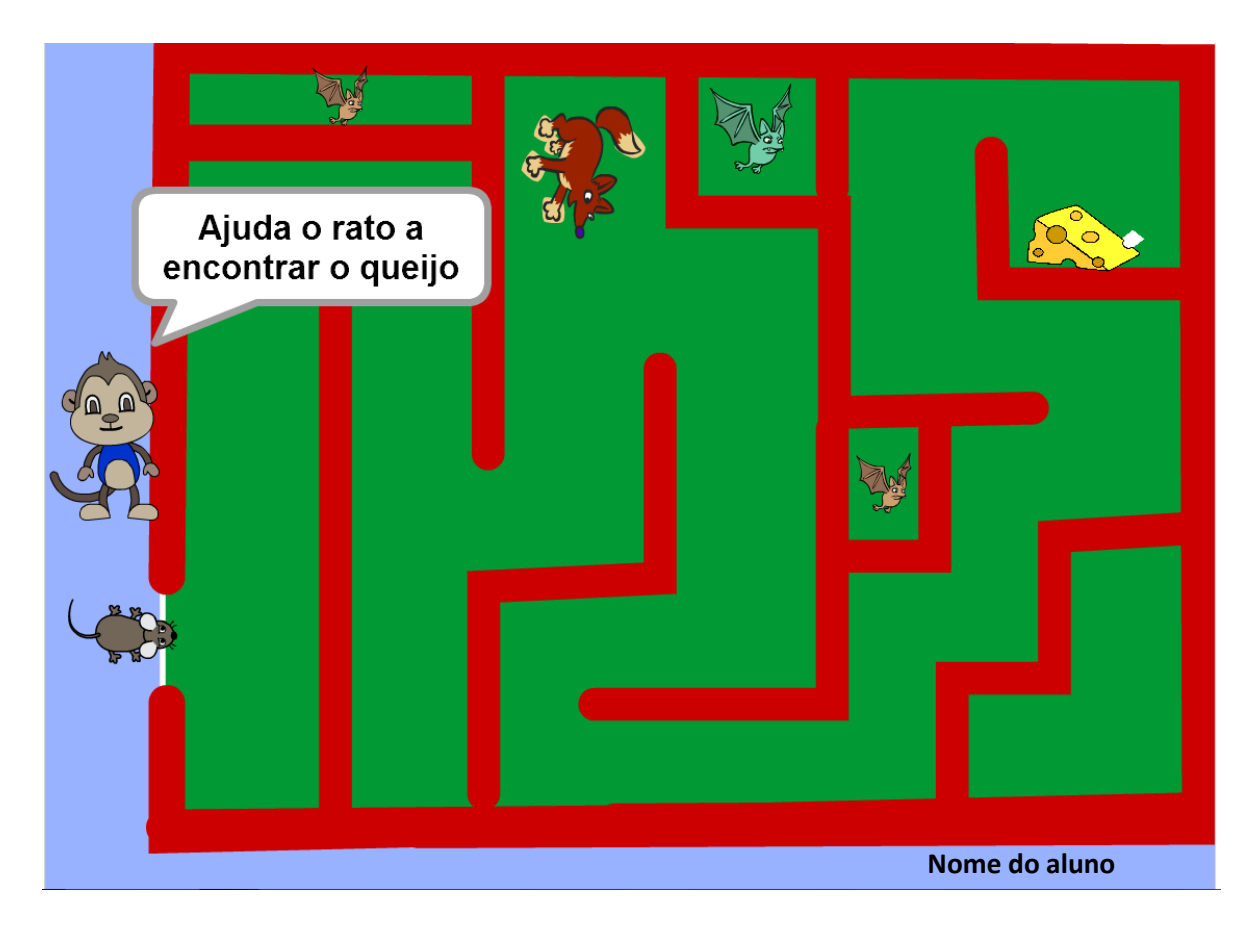

Exemplo de estruturas de programação da raposa e macaco:

#### **RAPOSA**

 *Início*

- 1 Vai para a posição inicial
- 2 Desliza para baixo até à parede inferior
- 3 Vira-te para cima
- 4 Desliza para cima até à parede superior
- 5 Vira-te para baixo
- 6 Repete para sempre do ponto 2 até ao ponto 5.

 *Fim*

#### **MACACO**  $\mathbb{R}$

- 1 Vai para a posição inicial
	- 2 Diz durante 4 segundos "Ajuda o rato a encontrar o queijo"  $\frac{2 - \beta}{\alpha}$  durante  $\frac{2}{\alpha}$  segundos  $\alpha$ juda o <u>jato</u> a encontrar o queijo" diz durante 4 segundos  $\alpha$

"Parabénsi Volta a Jogar." raraben<br>--